## **Register your SCOIR Account**

- 1. Go to this URL: <a href="https://app.scoir.com/signup?hsid=260728">https://app.scoir.com/signup?hsid=260728</a>
- 2. Enter the email address you wish to use. An email will be sent to this address with a registration link.

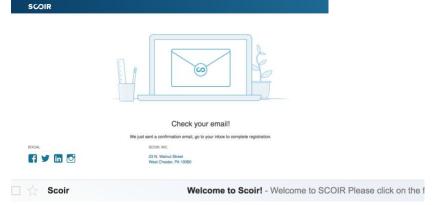

3. Click on the registration link.

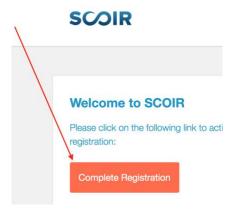

Once the page loads, enter your High School Student ID number and your date of birth and click VERIFY.

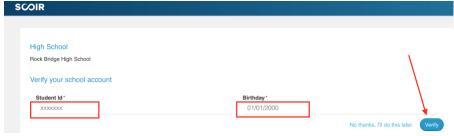

This should pull the student record in your high school and populate your name.

Enter your information.

Welcome Sample Student! Just a few more steps. Not Sample? Notify your counseling office.

4. Enter a password, click that you are over 13, click you are not a robot and submit. That creates your account!

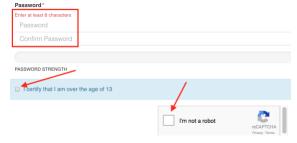